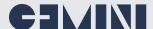

# **Explore for Splunk Admin**

Let Gemini Explore augment all your Splunk administration duties.

#### **Overview**

For existing users of Splunk, we anticipate that you are making full use of the informative Splunk Monitoring Console to assist with operational maintenance.

By enabling the Explore for Splunk Admin app from within Gemini Explore, you can also benefit from a simple-to-use visual augmentation tool.

This helps to see the Splunk environment in a totally different light. Follow connections between Splunk instances, check access to roles and indexes, and observe the relationships between Splunk servers.

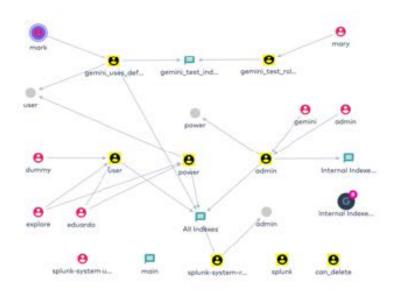

### **Current Splunk Administration issues**

# Discover what has not yet been reported...

The Splunk Monitoring Console is useful for metric-based issues, but it doesn't provide the in-depth relational analysis provided by Gemini Explore.

## Splunk access permissions can be difficult to troubleshoot...

Troubleshooting Splunk's inherited permission scheme is a natural use case for visual investigation using Gemini Explore.

# Splunk can not advise which rack my server is located on...

Integrating service management or CMDB solutions with Gemini Explore provides a more complete picture of your environment.

Keeping up with day-to-day operations is a hard task for any Splunk Administrator. By integrating Gemini Explore's interactive canvas, you can represent your Splunk infrastructure and add detail on relationships and context. This enables you to see the bigger picture - helping with both troubleshooting and daily administration tasks.

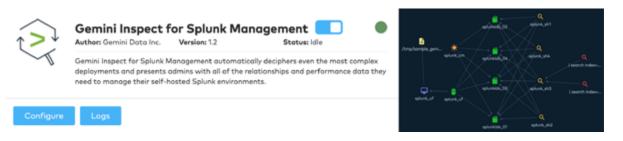

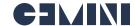

#### **How It Works**

Extend the built-in ability of Explore for Splunk Admin by adding more datasets for your specific reasons. For example, you can overlay asset and IAM data for a more complete picture of resources and users.

Whether your infrastructure data is held within an AD or CMDB database, or even simply an Excel spreadsheet, simply create a new Model in Gemini Explore to reflect the data fields required, such as Rack, Model, Servername, Datacenter, FQDN, or Domain.

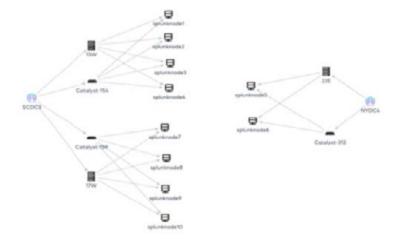

#### **Benefits of using Gemini Explore**

**Intuitive Interface** - Drill-down and interact with each node to uncover associations, connections, and relationships, without running Splunk queries.

**Augmented View** - Give the Splunk Administrator an alternate view that opens a whole new discovery process to augment the existing Monitoring Console.

**Contextual Intelligence** - Bring context to the elements of Splunk by viewing and reviewing 'Properties' on the canvas. Simply double-click a node to discover an association map based on the configuration inside Splunk.

**Troubleshoot Splunk Issues** - Follow related nodes and connections across all Splunk services to quickly determine the root cause.

**Determine Knowledge Object Permissions** - Investigate the User access rights and capabilities to Dashboards, Reports, and other knowledge objects.

**Add Annotations** - Annotations in the form of text, images or video can be added to any node on the canvas. This will enrich the user experience by conveniently revealing useful information. For instance, a topology diagram could be displayed from an indexer node to aid an investigation.

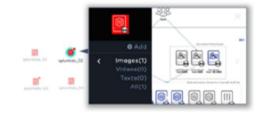

### Why use Explore for Splunk Admin?

- Empower your Splunk Admin to quickly investigate an issue.
- Enjoy this simple, intuitive, and interactive interface. No need to use the Splunk SPL search syntax.
- Supplement Explore for Splunk Admin by adding local CMDB data to further enhance its usability.
- Save and revisit the investigation by saving the resulting data map following your exploration.
- Explore Connections on the canvas using the node menu to discover Neighbors and Relationships.
- Case sharing to supplement and update knowledge of specific issues.